# **3d Druck** und das Drumherum

### USKA Sektion Winterthur 3. Januar 2018

3d Druck - HB9FRI Martin

# Nebeneffekte im EME Projekt

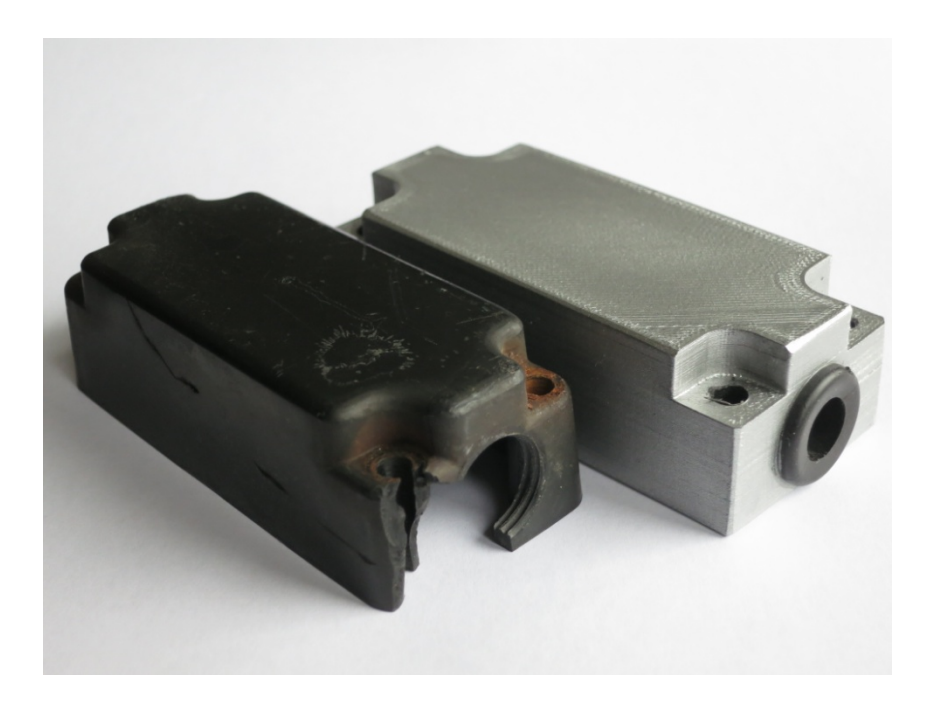

#### **Ersatzteil Herstellung z.B. Anschlussgehäuse El.Rotor**

- Durch HB9FRI hergestellt
- Mit 3D-Drucker
- Wie geht das?
- Was ist möglich

# Was ist 3d Druck?

- Herstellungsmethode für 3d Objekte
- Additives Verfahren (im Gegensatz zu subtraktiven Verfahren wie Bohren, Fräsen...)
- "Junge" Technologie:
	- $-1981$ : Erste 3 Drucke
	- $-1988$ : erste käufliche Maschine
	- Ca. 2010: 3d Drucker für Heimgebrauch
- Wie kommt man zu 3d Druck?
	- $-$  Durch HB9W (Tipp von HB9MTN Edi)

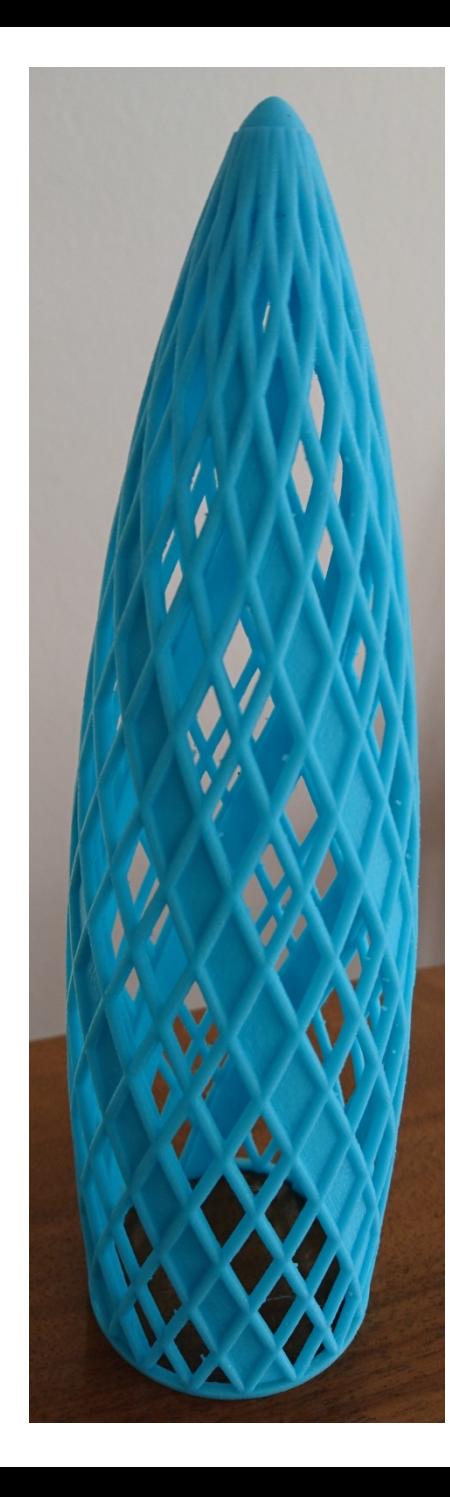

### Arten von 3d Druck

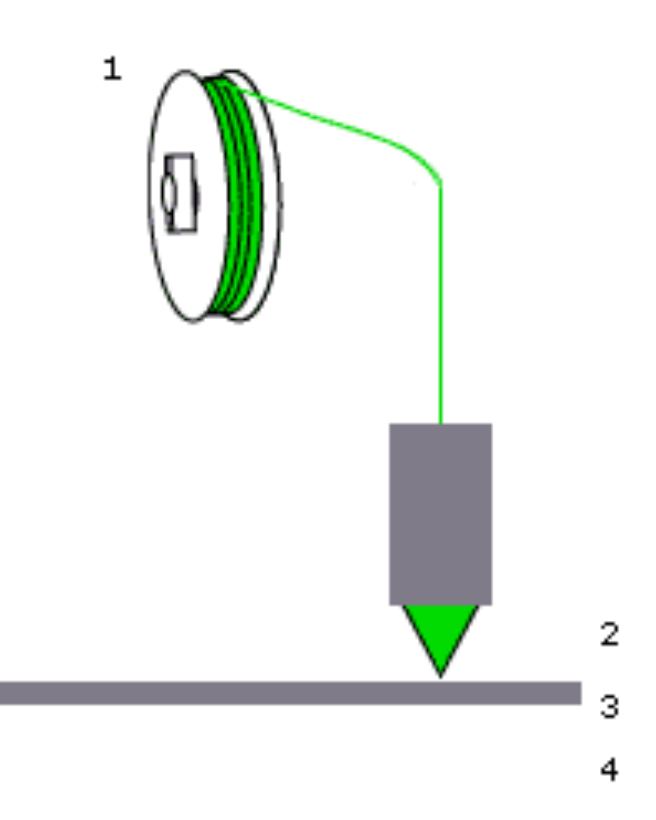

#### **Fused Deposition:**

- Aufschmelzen des Werkstoffes
- Extrudieren (Schicht für Schicht)
- 3d Objekt entfernen
- Methode für Heim 3d Druck (Einfach & Patente ausgelaufen  $\odot$ )
- Schmelzbare Materialien als Ausgangsstoff (Plastik, Schokolade...)
- Bioprinter: "Nachreifung" der gedruckten Zellen zum Gewebe

#### Materialien

 $-$  PLA, ABS, PVA, Nylon, HDPE und viele mehr

### Fused Deposition

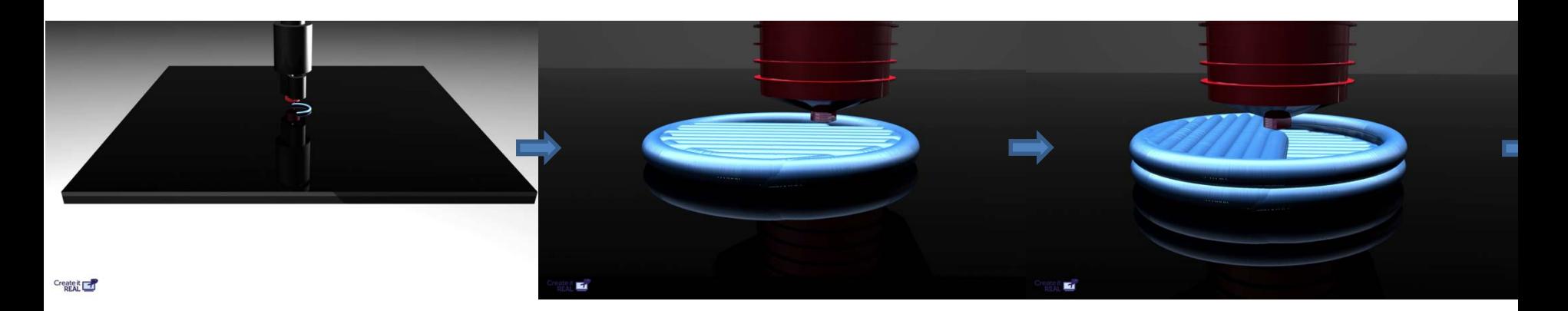

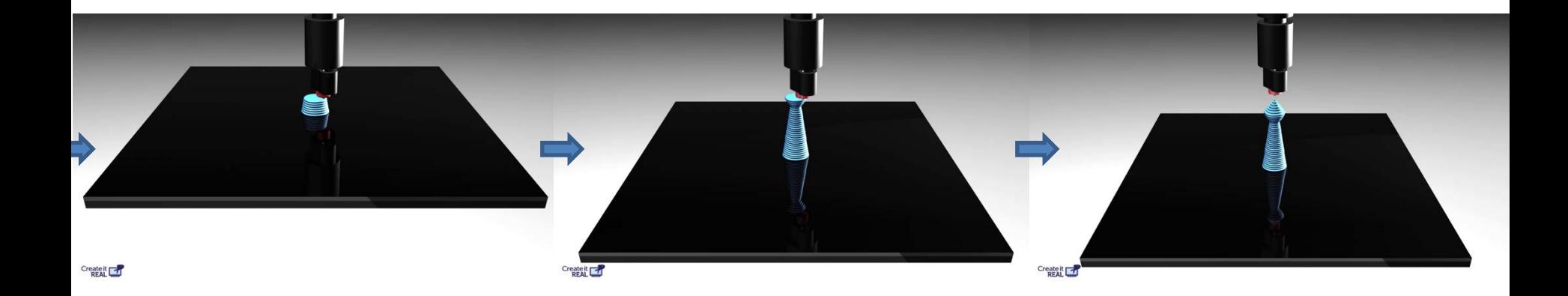

## Arten von 3d Druck

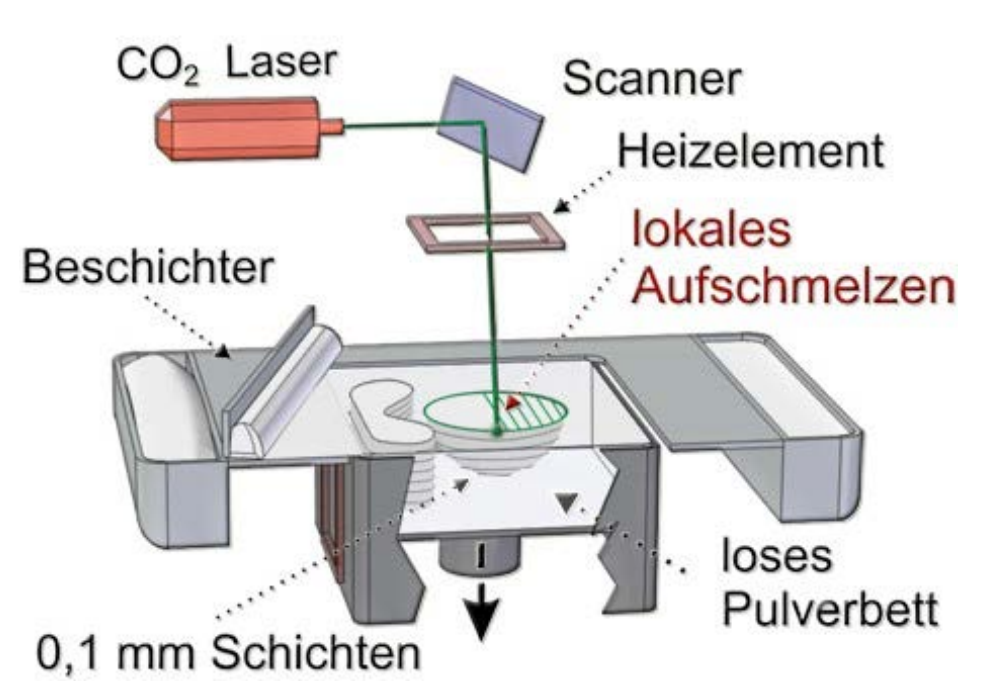

#### **Sinter-Drucker**

- Pulverschicht auftragen
- Pulver festigen wo es fest sein soll (z.b. Laser)
- Bett absenken, nächste Pulverschicht auftragen etc.
- 3d Objekt entfernen
- überschüssiges Pulver abschütteln

#### Materialien / Festigungsmethode:

- Gibs / Wasser
- Plastik / Laser
- Metallpulver / Laser
- Etc

## Arten von 3d Druck

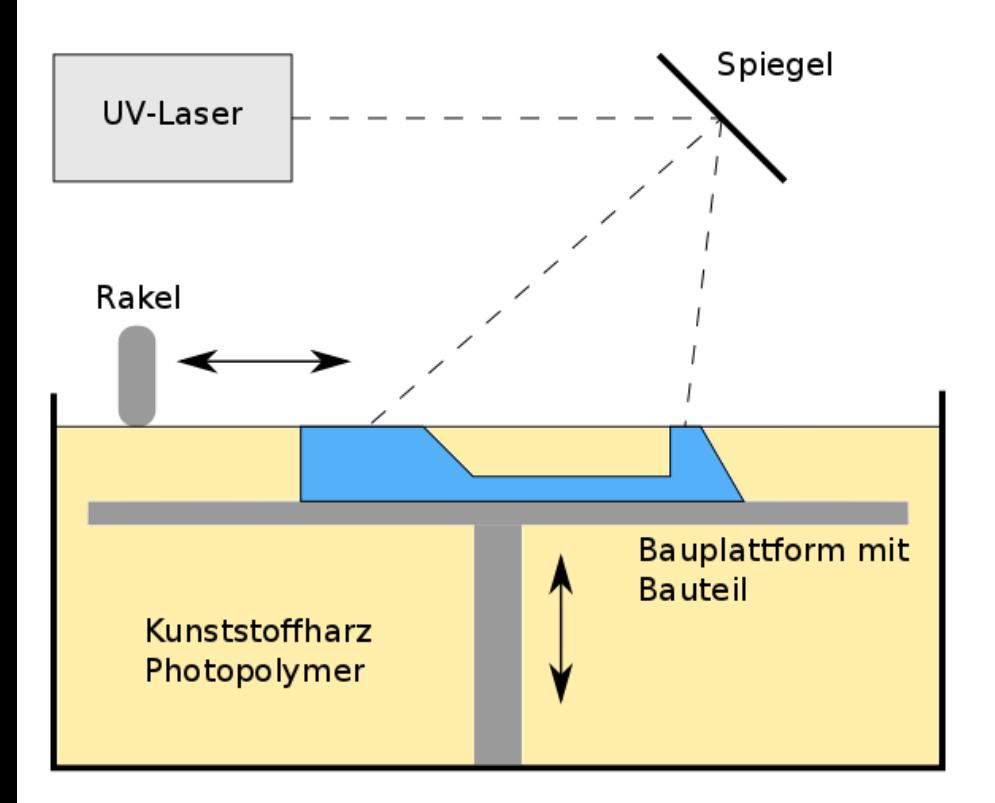

#### **Stereolithographie**

- Druckwanne mit Ausgangsflüssigkeit füllen
- Flüssigkeit festigen wo es fest sein soll  $(z.b. \text{mit } UV)$
- Bett absenken, nächste Schicht aushärten etc.
- 3d Objekt entfernen
- Überschüssige Flüssigkeit entfernen
- Methode der ersten 3d Drucke

### Materialien / Festigungsmethode:

- $-$  Kunstharz / UV
- Kunstharz / normales Licht
- Etc

### Arten von 3d Druck

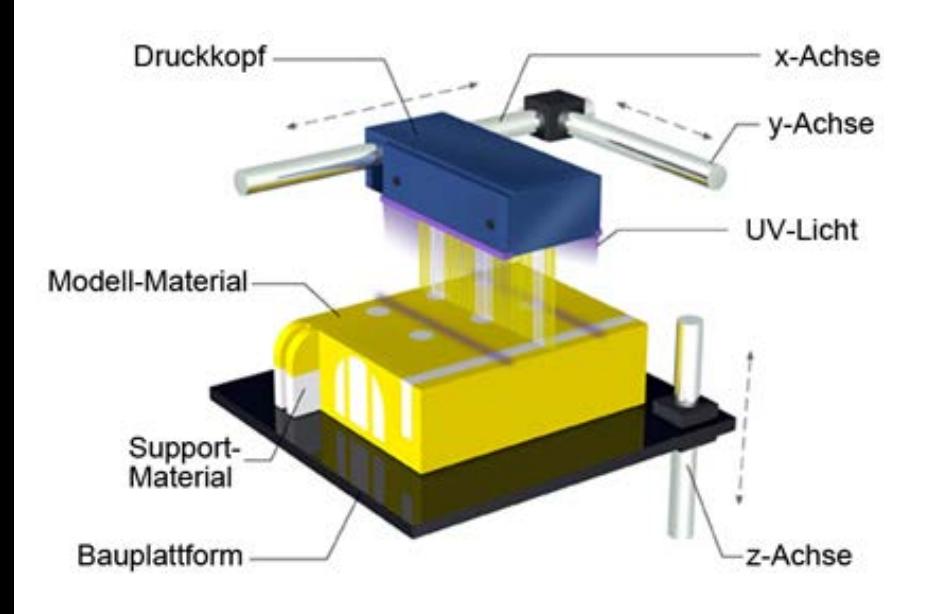

#### **Multi-Jet-Modelling**

- Material aufspritzen
- Schicht festigen (z.b. UV / Abkühlung)
- Bett absenken, nächste Schicht aufspritzen etc.
- 3d Objekt entfernen
- Hohe Drücke nötig

#### Materialien / Festigungsmethode:

- Plastik / Abkühlen
- $-$  Kunstharz / UV
- Etc

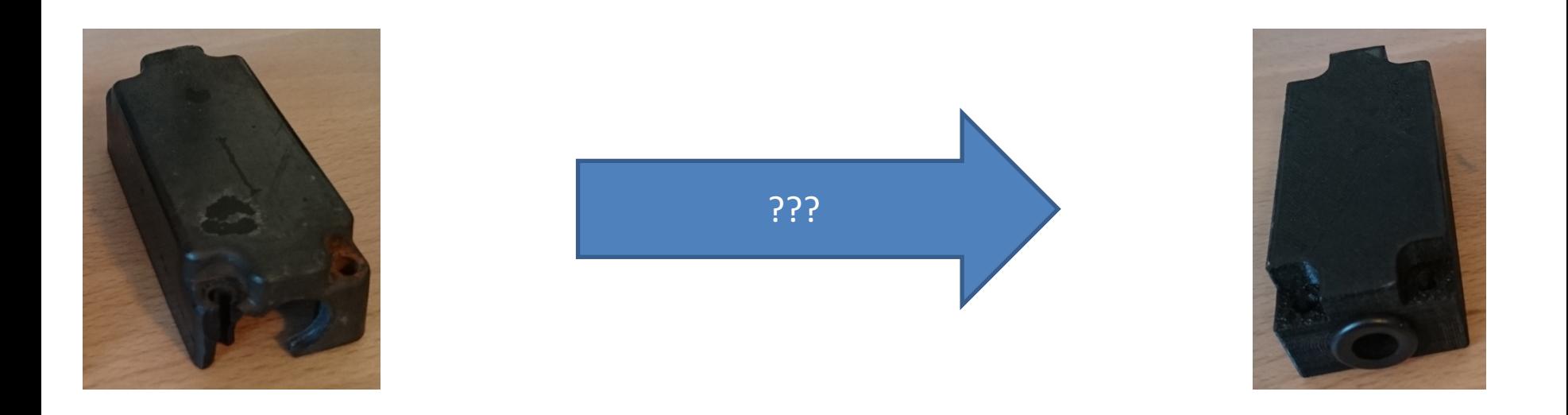

• Welche Schritte liegen zwischen Idee / Vorlage und Resultat?

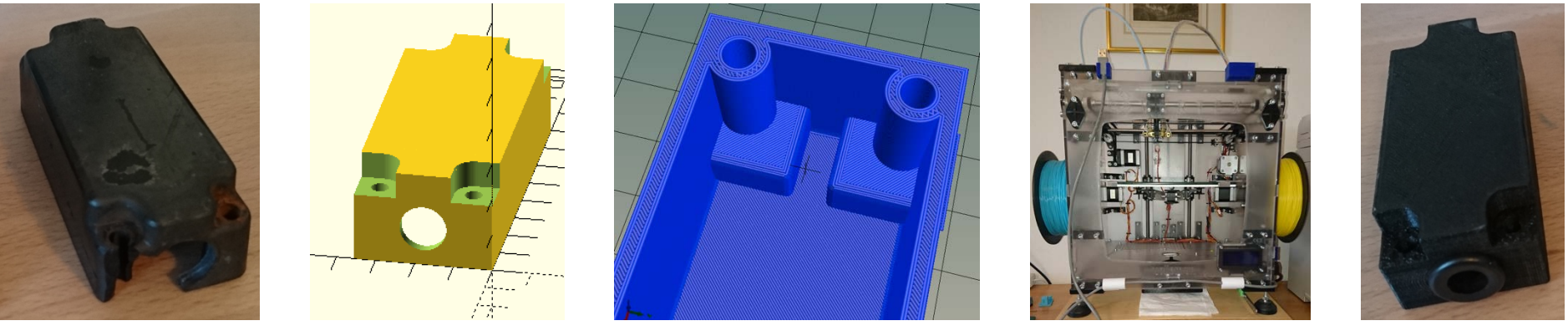

Ideen oder Vorlagen

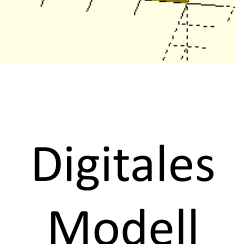

Druckanweisung (Slicen ergibt gcode)

3d Druck im Drucker

Resultat

- Ein Digitales Modell ist Voraussetzung muss man aber nicht unbedingt selberzeichnen!
- Wer kein 3d Drucker hat kann Modelle auch extern drucken

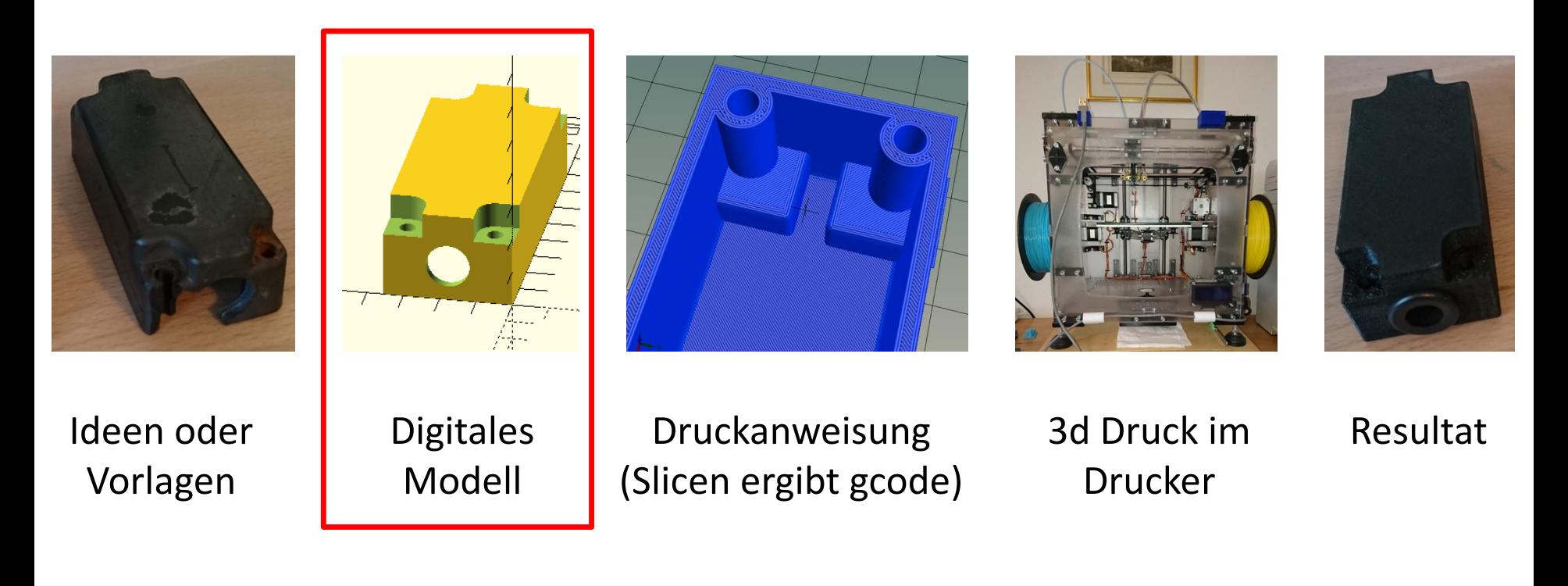

- Ein Digitales Modell ist Voraussetzung muss man aber nicht unbedingt selberzeichnen!
- Wer kein 3d Drucker hat kann Modelle auch extern drucken

### Modelle im Internet

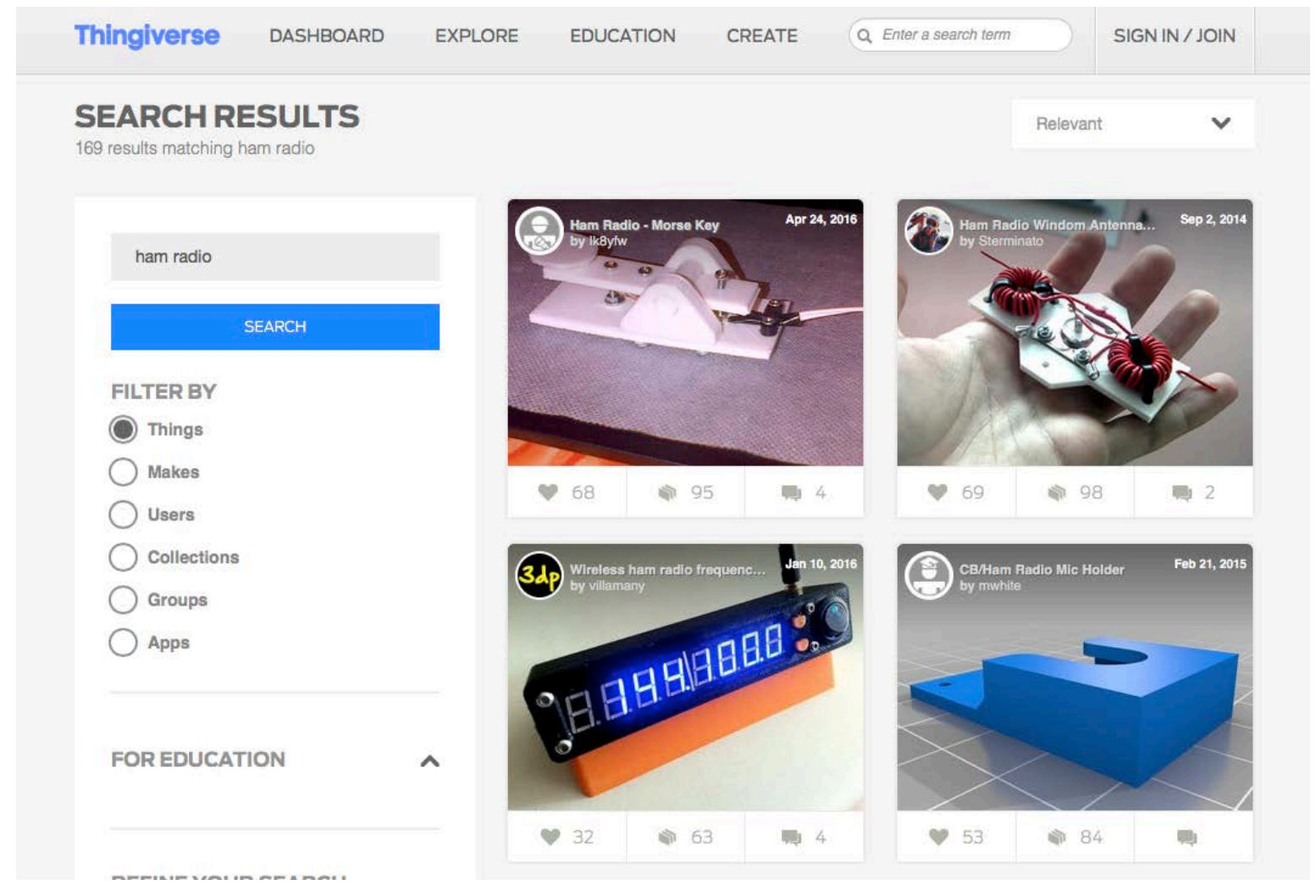

• Freie 3d Modelle findet man zu Hauf (z.b. Thingiverse)

### Modelle von Vorlagen erstellen

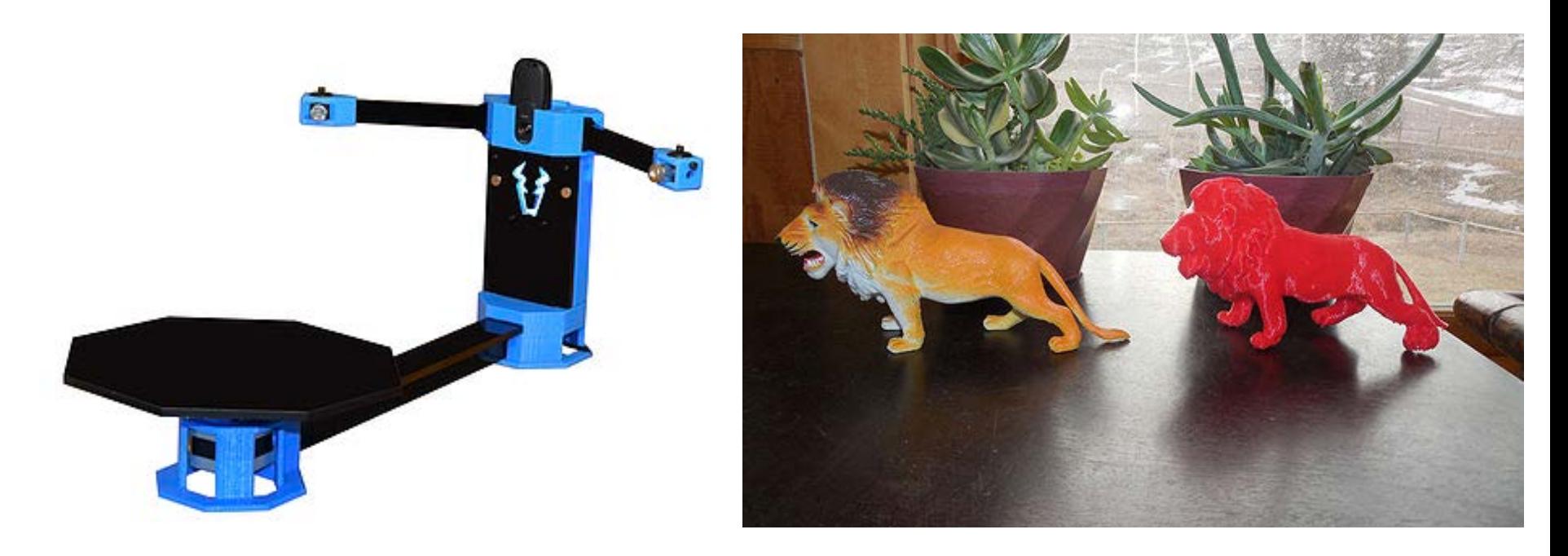

- 3d Scanner erstellen ein Digitales Modell von einer Vorlage
- Kommerziell bis Selbstbau (z.B. Raspberry PI)
- Teile mit 3d Drucker selber drucken

# Modelle Selberzeichnen (1)

- Diverse Gratisprogramme (OpenSCAD, Blender, ...)
- Für jeden Geschmack: Codieren, Klicken, ...

OpenSCAD

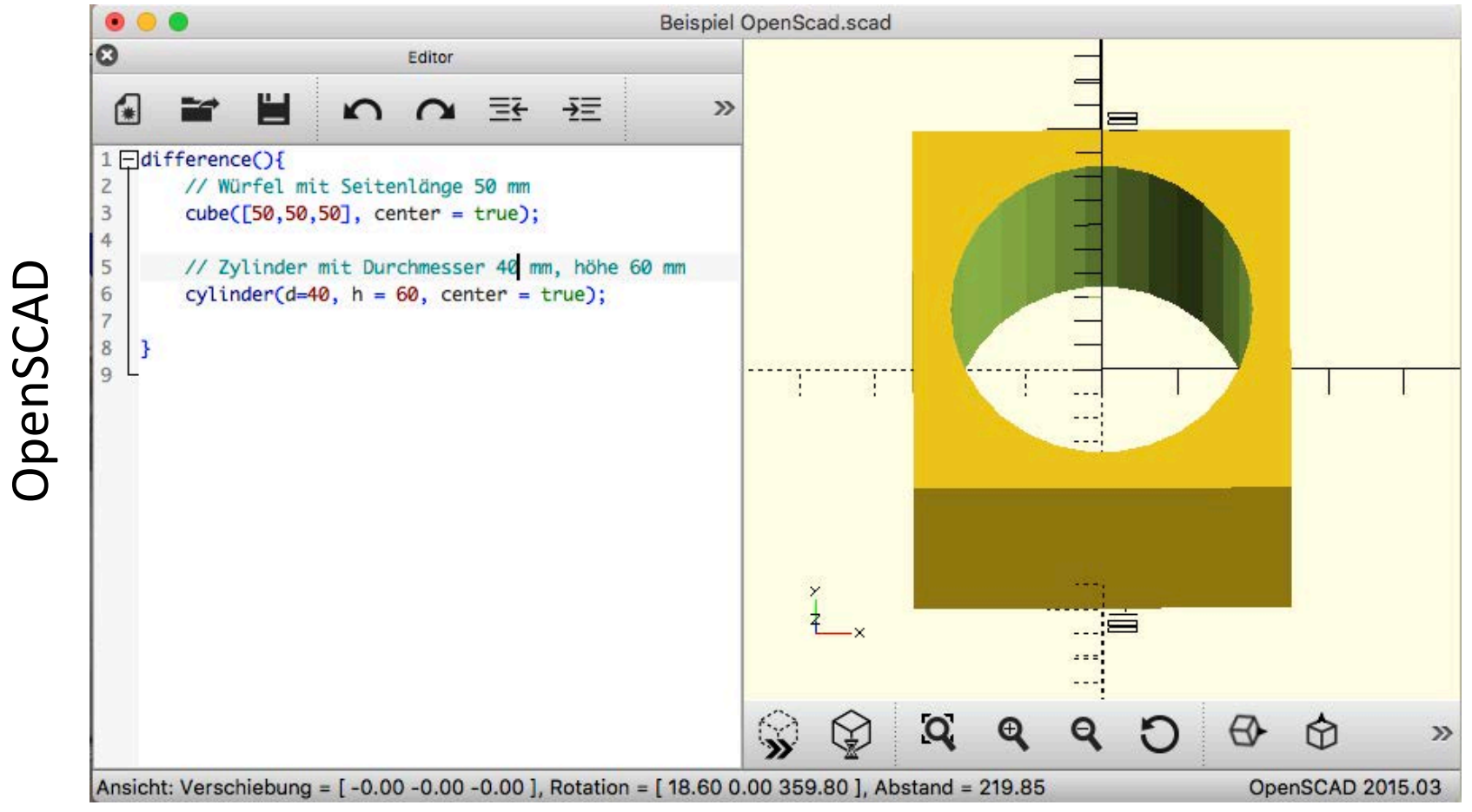

http://www.openscad.org

# Modelle Selberzeichnen (2)

- Diverse Gratisprogramme (OpenSCAD, Blender, ...)
- Für jeden Geschmack: Codieren, Klicken, ...

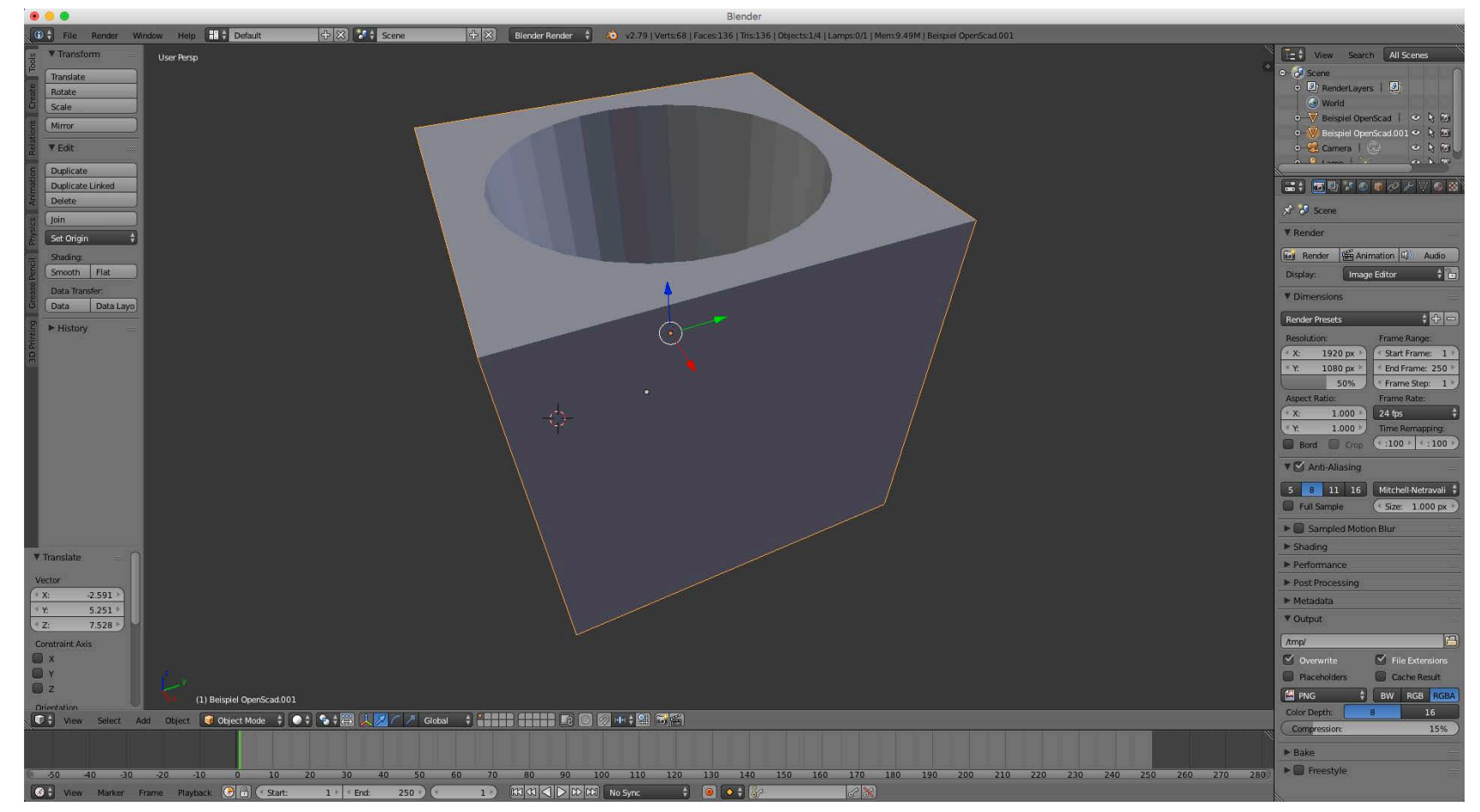

Blender

https://www.blender.org

### Beispiel Rotorabdeckung

• Schritt für Schritt in OpenSCAD

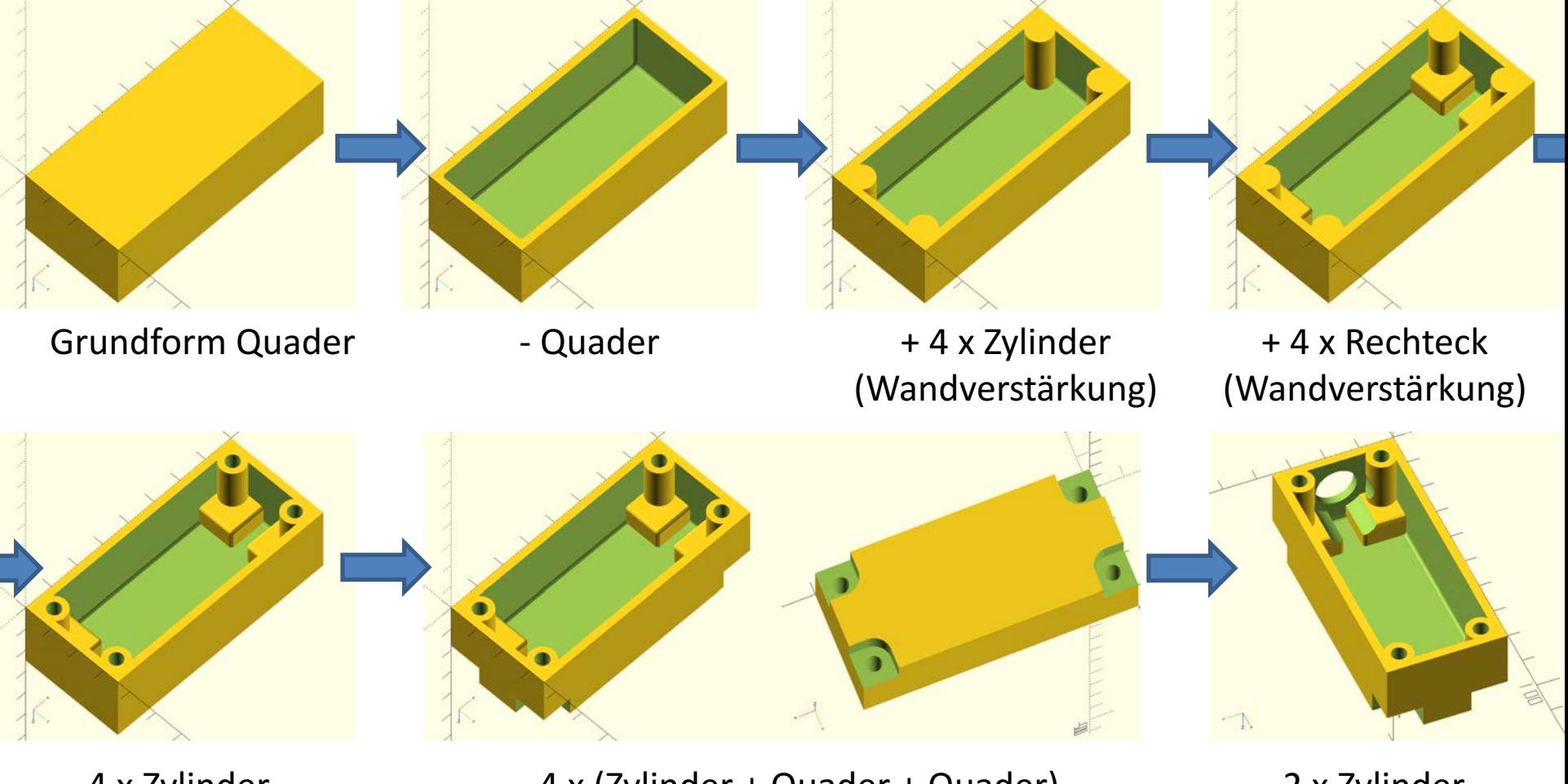

- 4 x Zylinder (Schraubenloch) - 4 x (Zylinder + Quader + Quader) (Ausschnitt Schraubenkopf)

- 2 x Zylinder (Gummitülle)

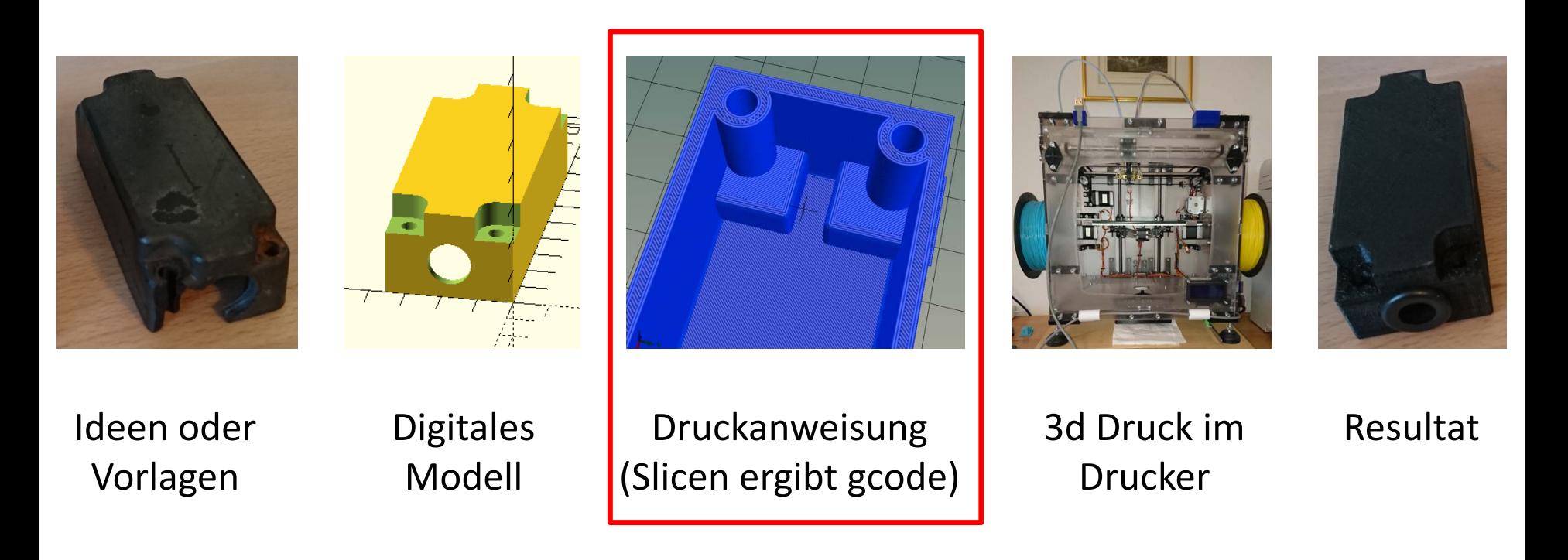

- Ein Digitales Modell ist Voraussetzung muss man aber nicht unbedingt selberzeichnen!
- Wer kein 3d Drucker hat kann Modelle auch extern drucken

### Druckanweisung

- Host Software: Druckerparameter (Bauart, Grösse, Ausstattung...) -> übersetzt in Maschinensprache
- Slicer: Zerlegt Modell und berechnet die Bewegungen der Düse -> kreiert Anweisung für Drucker
- Velleman K8400: Repetier Host (Host SW) & CuraEngine / Slic3r

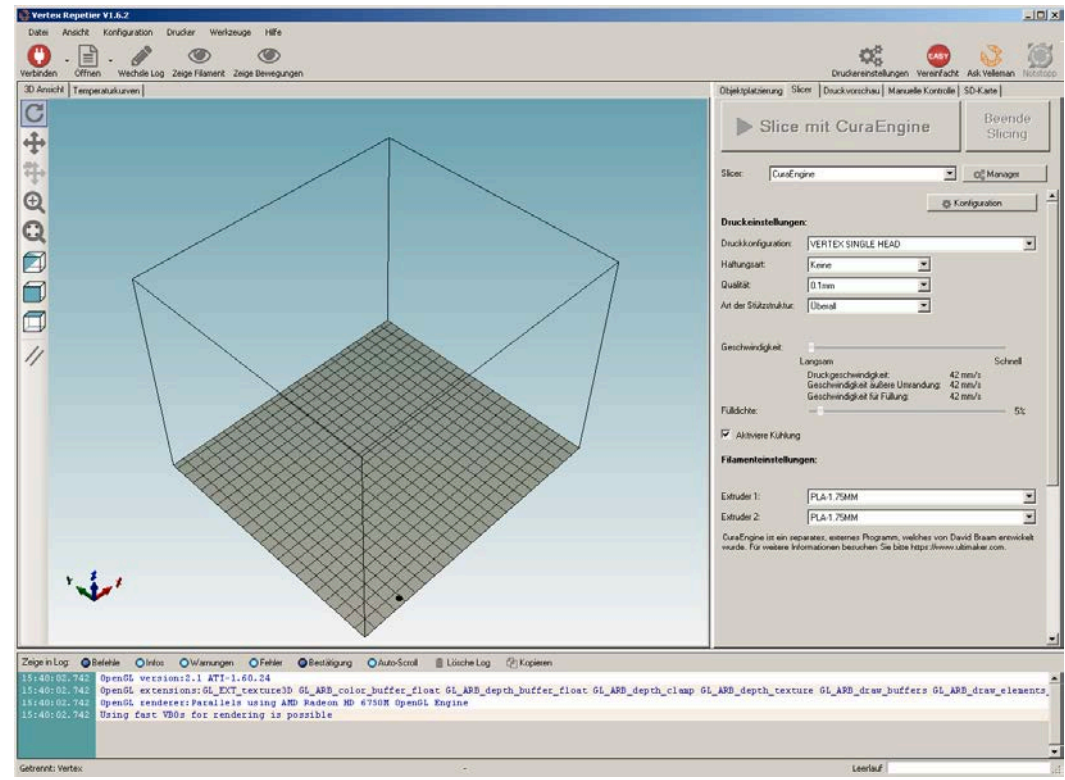

# Druckanweisung: Parameter (1)

- Orientierung auf dem Druckbett
	- Nötige Stützstruktur
	- Druckzeit
	- Schönheit
- Drucktemperatur (hängt vom Material ab)
	- $-210$  °C PLA
	- $-$  250 °C ABS
- Fülldichte  $(0 100 \%)$ 
	- Druckzeit
	- Filament Verbrauch
	- Stabilität

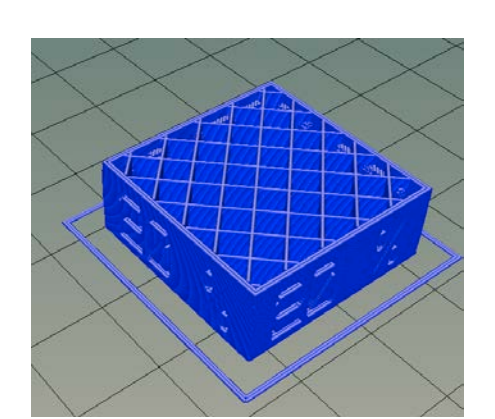

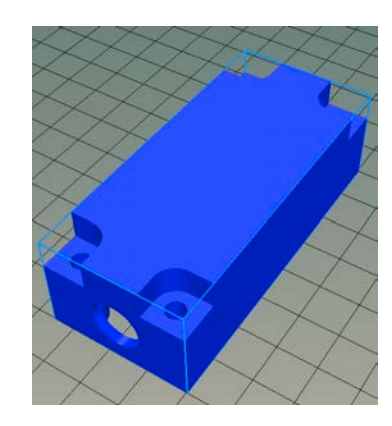

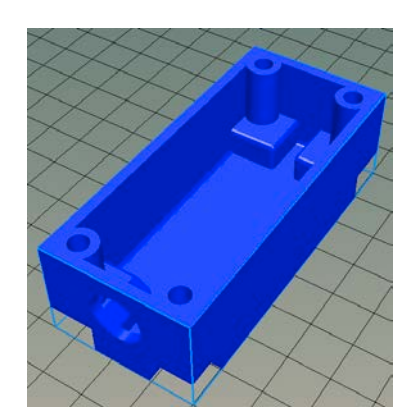

# Druckanweisung: Parameter (2)

- Stützstruktur: Keine, überall, nur auf Druckbett
	- Overhang Angle (Teststücke auf Thingiverse)
	- $-$  Entfernung der Stützstruktur manchmal schwierig **(Ich empfehle lines und nicht grid)**

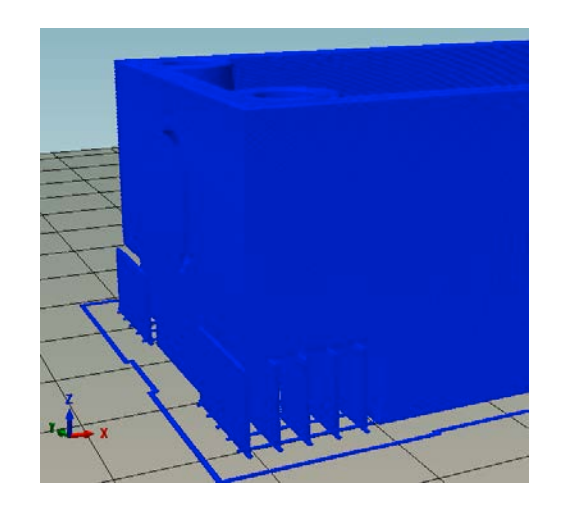

- Haftungsart: none, Brim (eine Schicht), Raft (mehrere Schichten)
	- **Verhindert Delamination**
	- Raft: schwierig zu entfernen
	- Wichtig: Abstand Extruder – Bett
- STL Modelle müssen Manifold (Wasserdicht) sein! Reparatur z.b. mit Blender

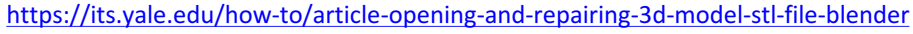

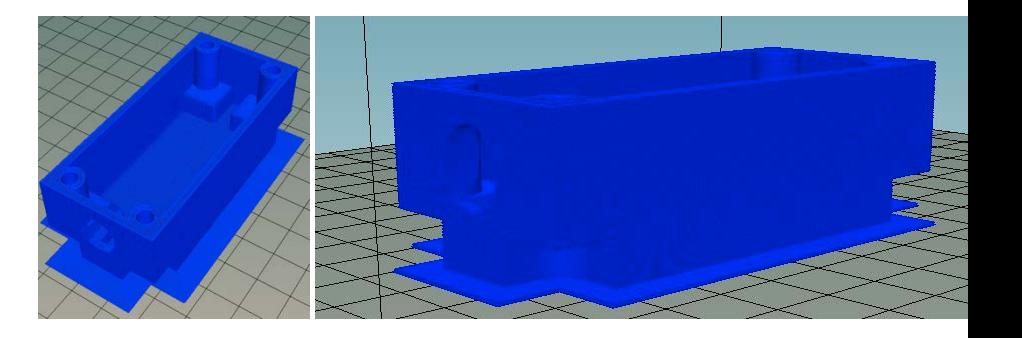

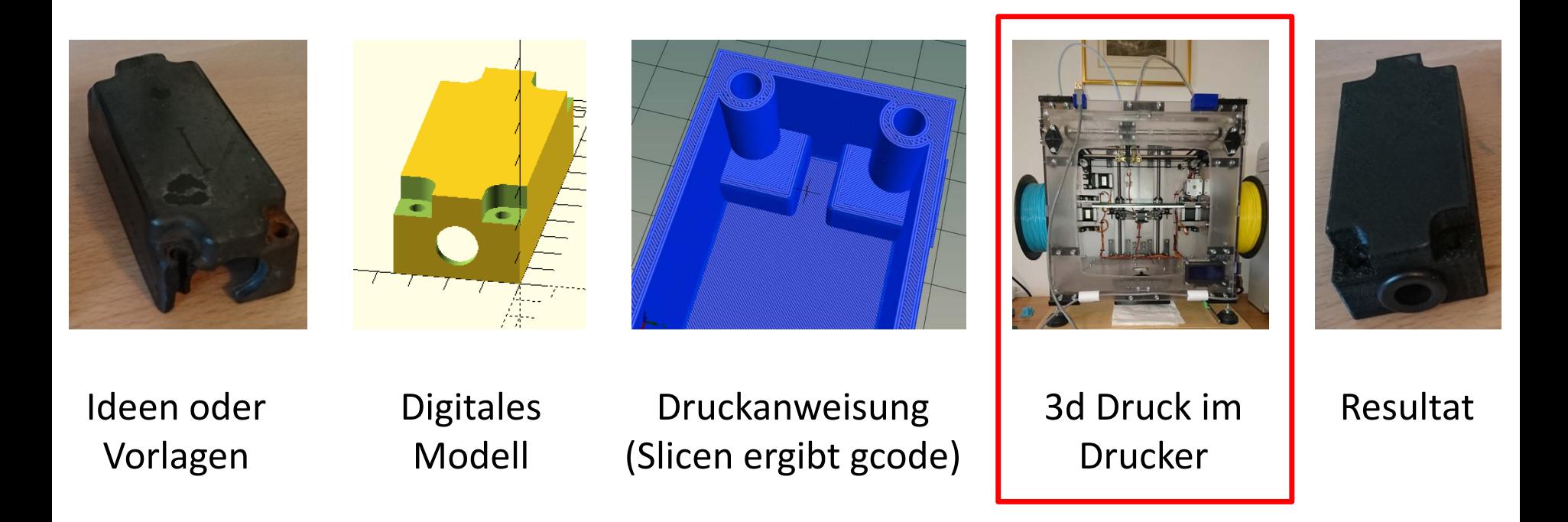

- Ein Digitales Modell ist Voraussetzung muss man aber nicht unbedingt selberzeichnen!
- Wer kein 3d Drucker hat kann Modelle auch extern drucken

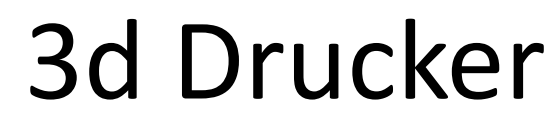

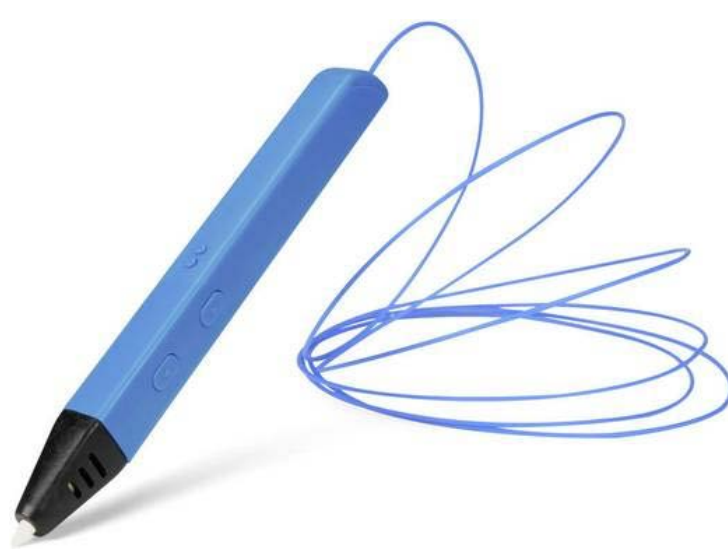

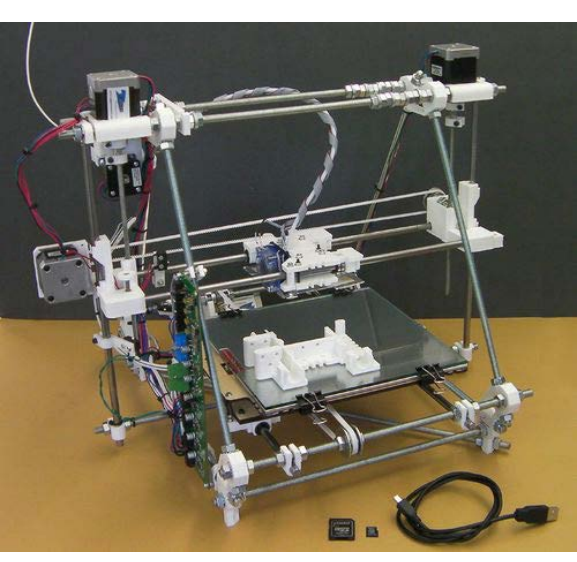

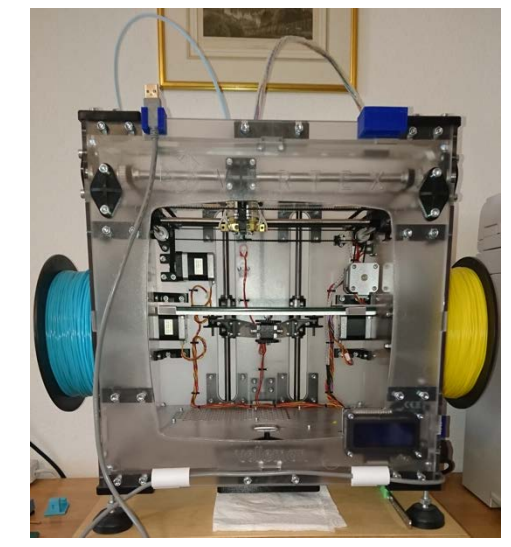

Der Günstigste für Begabte (Velleman 3d Pen)

RepRap Mendel (Opensoure)

Einer von vielen (Velleman K8400)

- RepRap: Opensource aus Standardteilen, Plastikteile aus 3d Drucker
- Kommerziell sind viele und immer wieder neue Modelle erhältlich (Bausätze oder Fertig)

# Velleman K8400

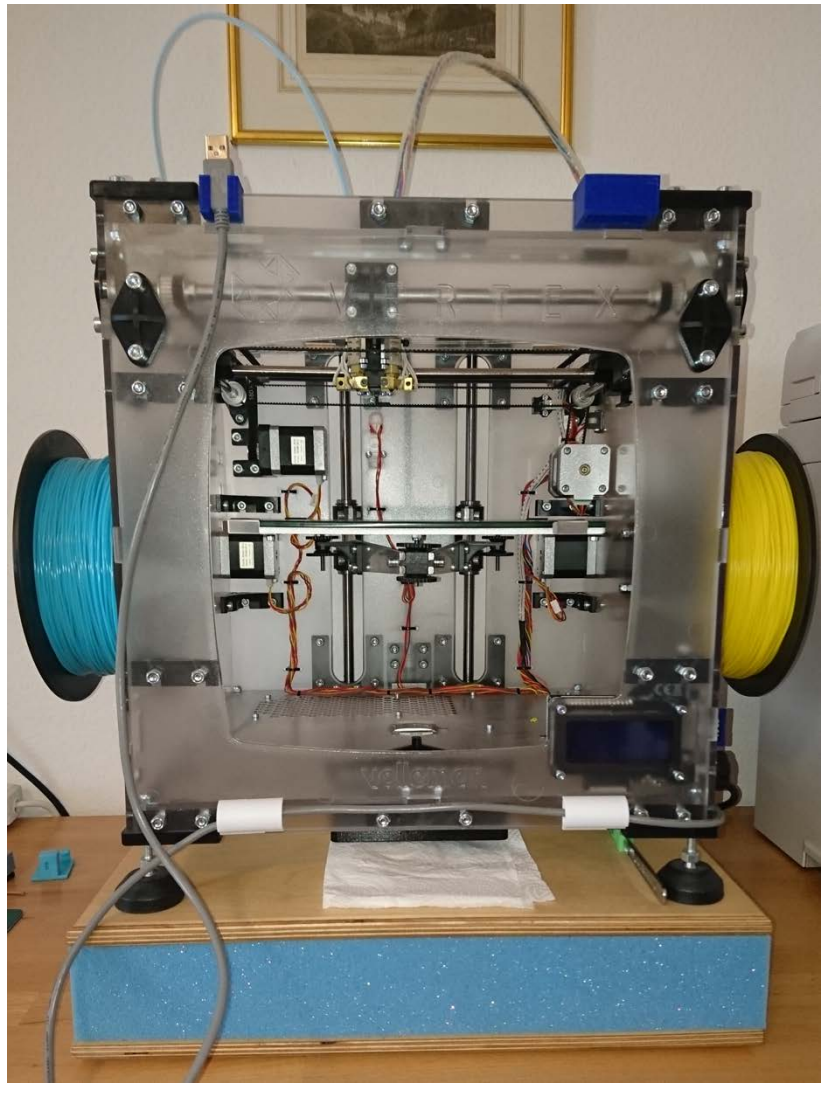

- Bausatz, 2. Extruder optional
- Druck via PC oder SD Karte
- Druckgrösse 18 x 20 x 19 cm
- Druckt PLA und ABS
- Besteht mehr oder weniger aus Standardbauteilen
- Kein beheiztes Druckbett (Delamination ist wahrscheinlicher)
- Extruder bewegt in x/y Richtung, Bett wird in z Richtung abgesenkt
- Nicht geräuschlos (Schaumstoff dämpft)
- Preis: ~600 Fr (~120 Fr 2. Extruder)

## Velleman K8400 Aufbau

- 20 gut beschriebene Schritte
- Ca. 1.5 Tage Bauzeit
- Alle Teile vorhanden und gute Qualität
- Ca. 1 Tag Inbetriebnahme (ein Stepper Treiber war kaputt)
- Nur ein Fehler in der Bauanleitung (Schritt 16, erkannt an den Stufen im 3d Objekt)
- Überraschend gute Resultate  $\odot$

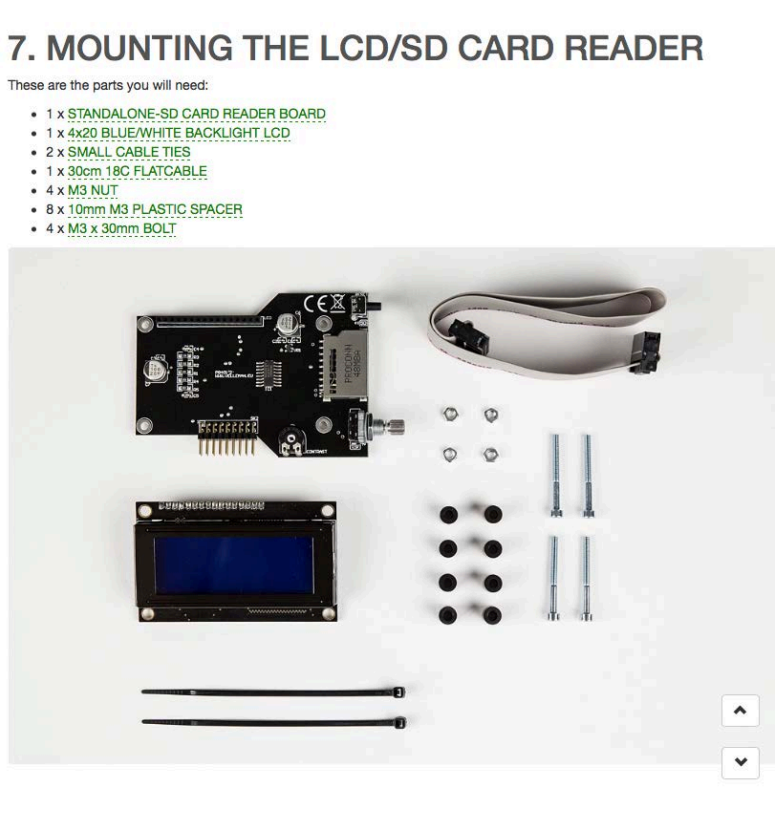

# Druckmaterialien

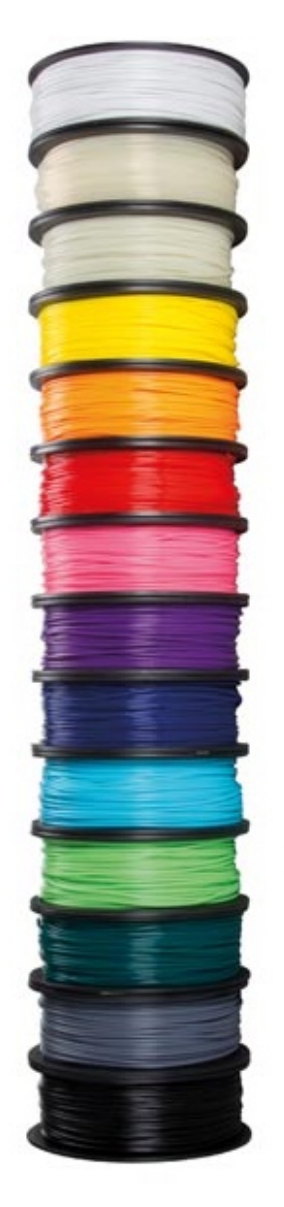

#### **PLA:**

- Polylactic acid = Polymerisierte Milchsäure
- Biologisch abbaubar
- Dämpfe gesundheitlich eher unbedenklich
- Drucktemperatur: 180 210 °C
- Finfach zu Drucken
- Hohe UV Stabilität / mässige Witterungsbeständigkeit
- Begrenzte Stabilität

#### **ABS:**

- Acrylnitril-Butadien-Styrol
- **Dämpfe stehen im Verdacht, krebserregend zu sein**
- Drucktemperatur: 215 250 °C
- Schwierig zu Drucken (ohne Heizbett, oft Delamination)
- Mittlere UV Stabilität / gute Witterungsbeständigkeit
- Stabiler als PLA

Weitere Filamente erhältlich, Übersicht siehe Link unten

# 3d Printing Toolkit

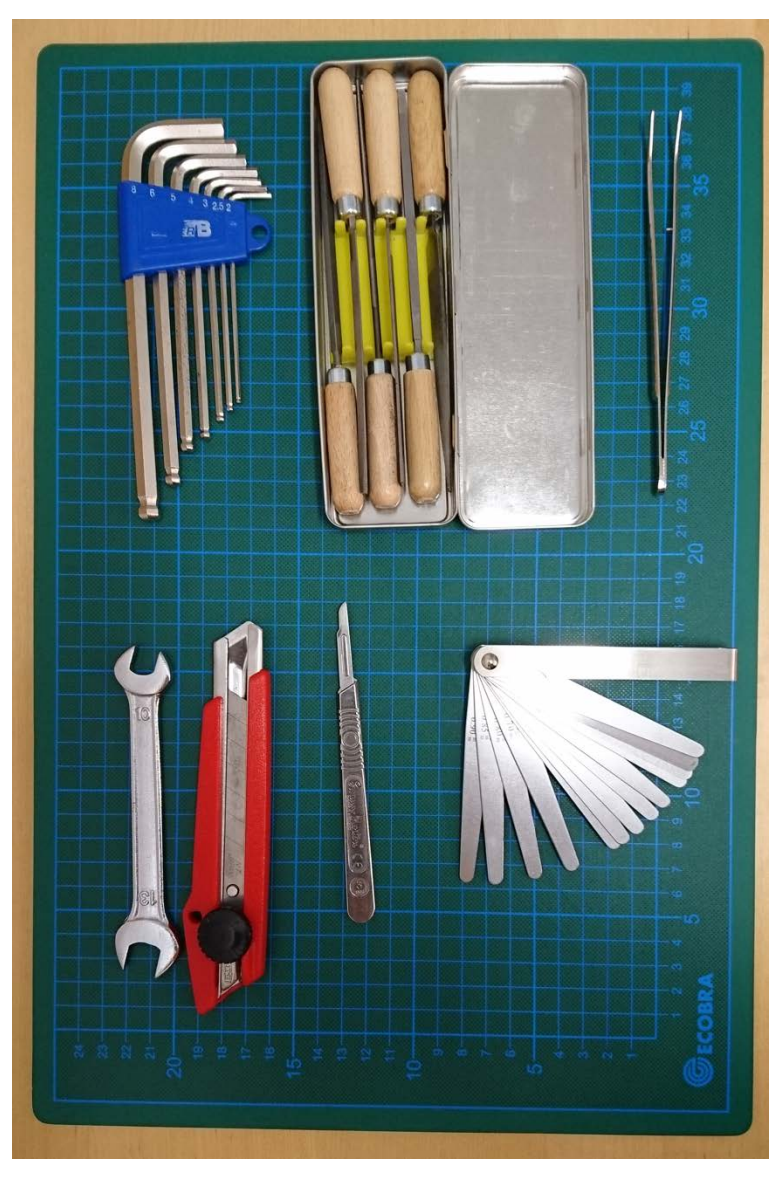

#### **Drucker Unterhalt:**

- Inbus Set
- Gabelschlüssel 10
- Fühlerlehre rostfrei (Abstand Extruder – Bett: ca.  $0.3$  mm)
- Pinzette

### **Ablösen / Nachbearbeiten:**

- Cutter (zum Ablösen)
- Schneidmatte (als Schutz!)
- **Skalpell**
- **Feilenset**

# Stabilität PLA (1)

- Ständer für Sonos Lautsprecher von Thingiverse
- Boxe ca. 1.6 kg
- Druckzeit: 14 Stunden

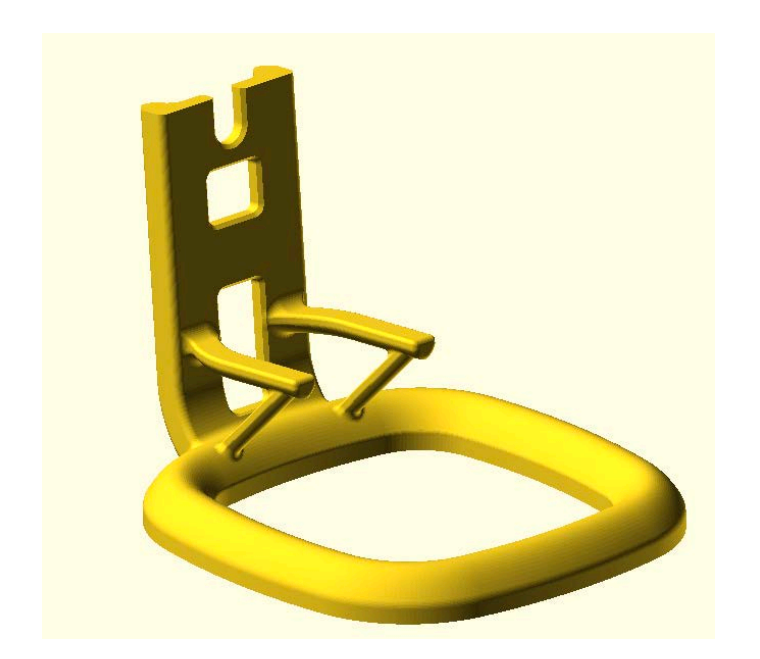

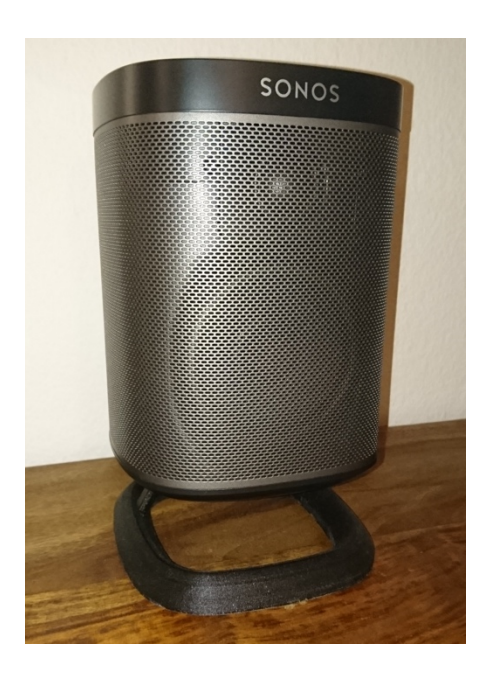

• Leider ist der Ständer über Zeit nicht stabil (Boxe biegt sich nach vorne) https://www.thingiverse.com/thing:1671641

# Stabilität PLA (2)

• STL von Thingiverse mit Openscad angepasst

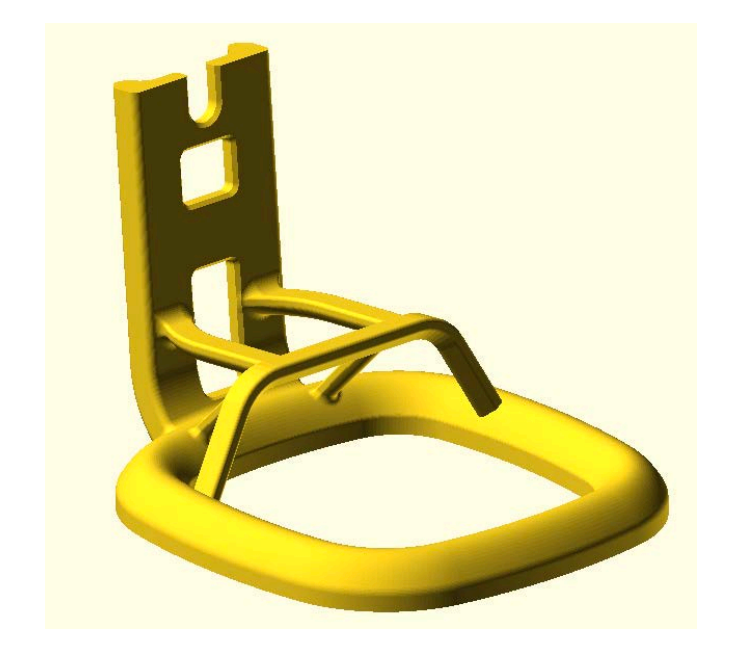

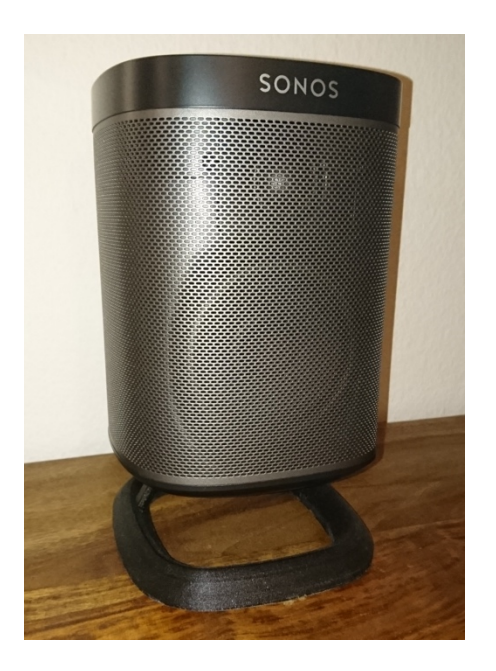

- Ständer ist nun stabil
- PLA gibt über Zeit nach -> beim Design berücksichtigen

# Überaschungen (1)

• Widerstand Biegelehre STL von Thingiverse

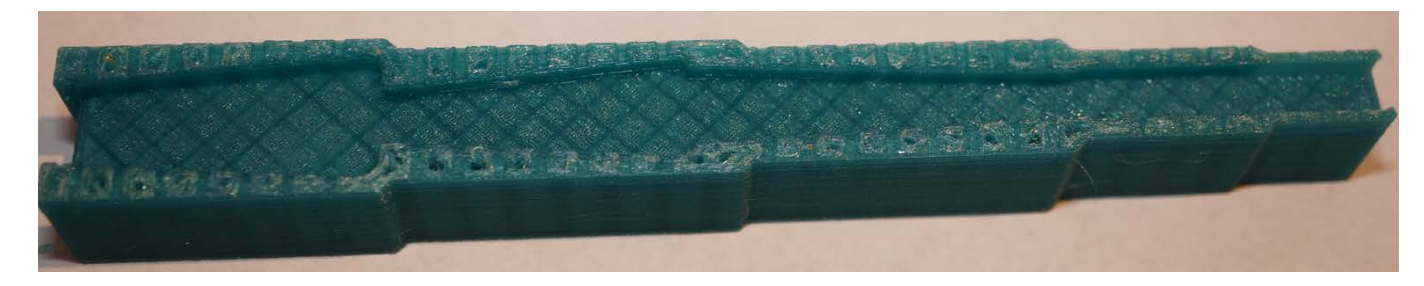

• Filament war im oberen Teil des Druckkopfes blockiert

# Überaschungen

Widerstand Biegelehre STL von Thingiverse

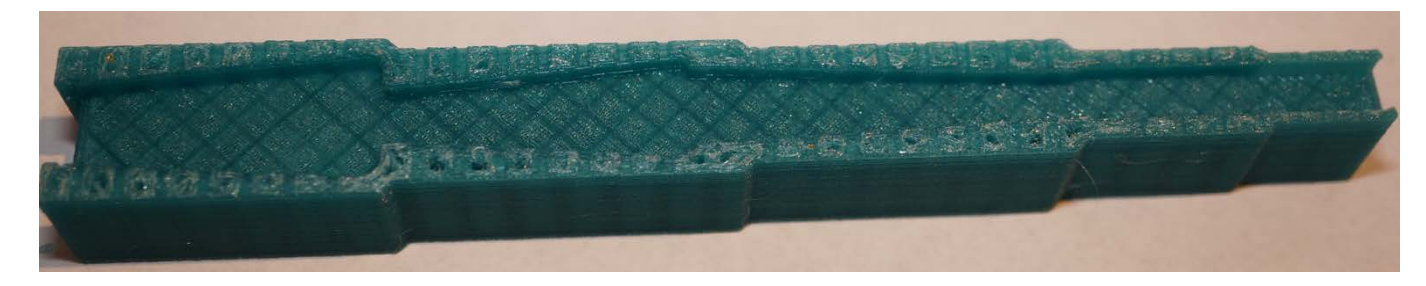

Filament war im oberen Teil des Druckkopfes blockiert

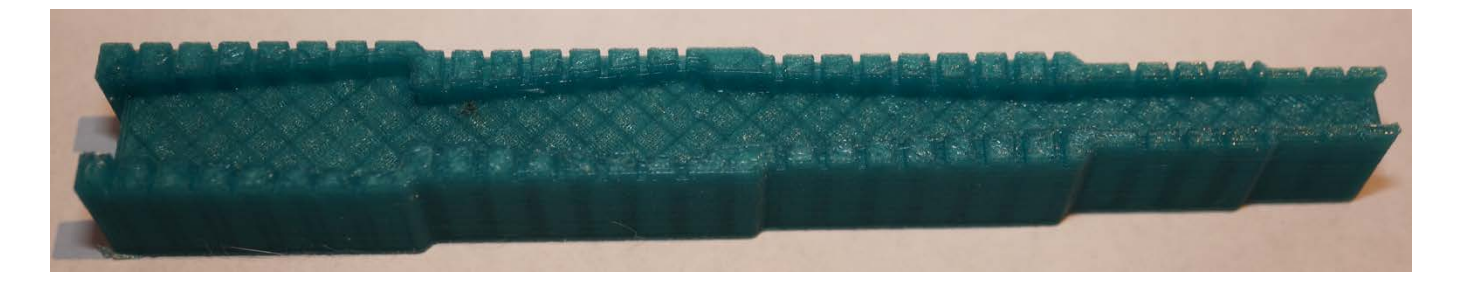

- Grund: Retraction Distance (Rückzug des Filaments damit keine Tropfen entstehen)
- Anderung von 9 mm zu 3 mm führte zum gewünschten Resultat

https://www.thingiverse.com/thing:168412

# Velleman K8400 Fazit

#### **Vorteile:**

- **Gute Anleitung**
- Standard Bauteile
- Standard Software
- Robuste Ausführung
- Gut für Einsteiger

#### **Nachteile:**

- Kein beheiztes  $Bett ABS$ Drucken schwierig (Delamination)
- Gewisses Handanlegen teilweise nötig
- **Gesundheit 3d Druck**

#### **Fazit:**

- Guter Einstieg in Thema 3d Druck
- Ich würde ihn nochmals kaufen (aber nicht wieder)
- Ich werde ein Heizbett nachrüsten

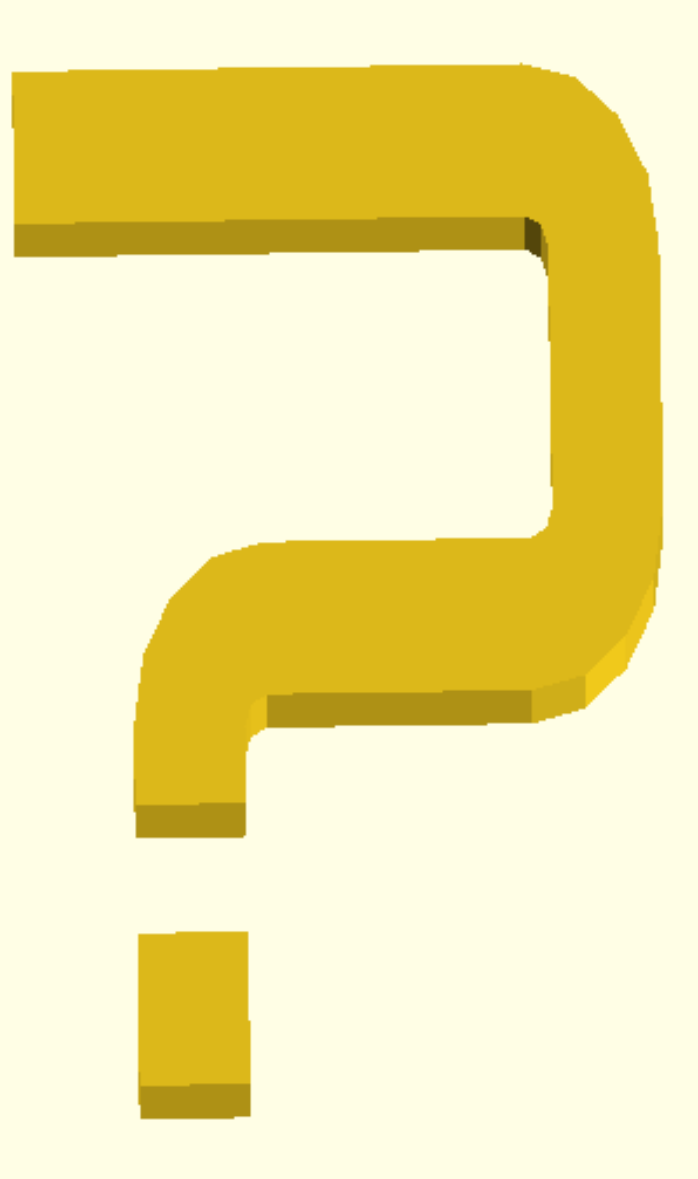

#### **Mögliche Demo:**

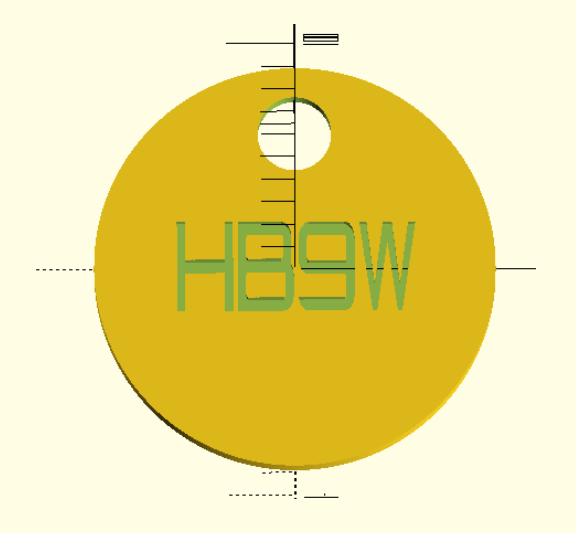

HB9W 2Fränkler für Einkaufswägeli 15 min Druckzeit